## **Prepare to Customize eagle-i Node**

1. Connect to the eagle-i node

- 1. Go to your [EC2 Dashboard](https://console.aws.amazon.com/ec2).
- 2. Click on **Running Instances**
- 3. Select the newly created EC2 Instance

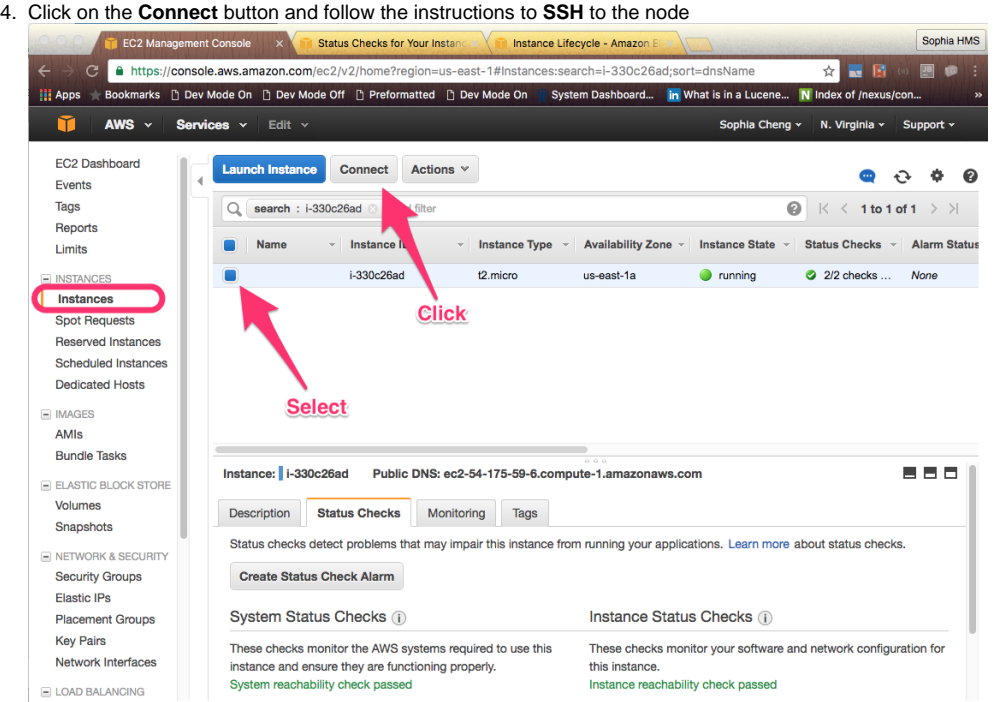

## 2. Set required environment variables

## In the **SSH** terminal:

1. Set the environment variable REPO\_HOME to point to the repository home directory

```
export REPO_HOME=/opt/eaglei/repo
```
2. Set the environment variable SPARQLER\_HOME to point to the SPARQLer home directory

```
export SPARQLER_HOME=/opt/eaglei/sparqler
```
- 3. Verify the variables have been set correctly
	- **echo \${REPO\_HOME}**
	- **echo \${SPARQLER\_HOME}**

## **Set environment variables**

```
[root@ip-172-31-54-208 repo]# export REPO_HOME=/opt/eaglei/repo/
[root@ip-172-31-54-208 repo]# export SPARQLER_HOME=/opt/eaglei/sparqler/
[root@ip-172-31-54-208 repo]# echo ${REPO_HOME}
/opt/eaglei/repo/
[root@ip-172-31-54-208 repo]# echo ${SPARQLER_HOME}
/opt/eaglei/sparqler/
```